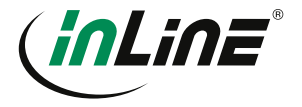

# INSTALLATIONS-KURZANLEITUNG

INLINE® KVM DESKTOP SWITCH, 2/4-FACH, DUAL MONITOR, DISPLAYPORT + HDMI, 4K, USB 3.0, AUDIO

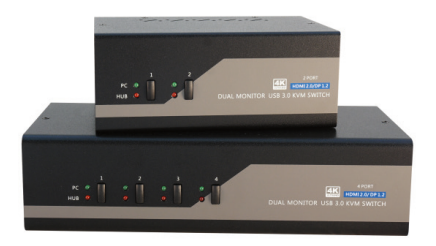

#### 62642I/62644I

Vielen Dank für den Kauf des InLine KVM Desktop Switchs, Dual Monitor, DisplayPort + HDMI, der Ihnen ermöglicht, zwei bzw. vier Computer an einer Konsole (bestehend aus 1x DisplayPort-Monitor, 1x HDMI-Monitor, 1x USB-Maus und 1x USB-Tastatur) zu betreiben.

## EINFÜHRUNG

Der InLine KVM Desktop Switch wurde speziell für die Nutzung von zwei Monitoren (1x HDMI, 1x DisplayPort) an zwei/vier Multimedia-Computern entwickelt. Mit dem InLine KVM Desktop Switch können Sie zwei/vier PCs mit nur einer USB-Tastatur, Maus sowie zwei Monitoren vollständig steuern. Dieser Dual-Monitor-HDMI/ DP-KVM-Switch unterstützt Auflösungen von bis zu 3840x2160 (4K) bei 60Hz, für maximalen Komfort bei der Anpassung an Ihre Bildschirmanforderungen.

Mit der TTU-Emulationstechnologie, in einen neuen ASIC-Chip integriert, ist der Dual-Monitor HDMI/DP USB KVM-Switch in der Lage, eine vollständige Vielseitigkeit bei der Bewältigung der funktionalen Anforderungen aller Arten von modernen Tastaturen und Mäusen zu bieten. Er verfügt über einen 2 Kanal-Stereo-Sound für volle Soundfunktionen. Seine erweiterten Audio- & Mikrofon-Umschaltfunktion bietet Ihnen zusätzlich ein ununterbrochenes Multimedia-Erlebnis während der KVM-Bedienung (z.B. können Sie von einem PC Musik hören, während Sie einen anderen bedienen). Eine Multi-Plattform-Unterstützung für PC und Mac ist ebenso verfügbar.

#### Lieferumfang:

1x InLine KVM Desktop Switch, Dual Monitor, DisplayPort + HDMI 2x KVM Kabelsatz für 62642I bzw. 4x Kabelsatz für 62644I 1x Stecker-Netzteil 12 V DC 1x Bedienungsanleitung

## INSTALLATION

1. Verbinden Sie die USB-Tastatur, USB-Maus, die beiden Monitore (1x HDMI, 1x DisplayPort) und bei Bedarf Lautsprecher/ Kopfhörer und Mikrofon mit den entsprechenden Anschlüssen im Konsolenbereich ("CONSOLE") des KVM-Switch. Die beiden weißen USB-Anschlüsse (links) sind für Tastatur und Maus vorgesehen und die beiden blauen USB 3.0-Anschlüsse für andere Geräte (USB-Sticks, Drucker, etc.).

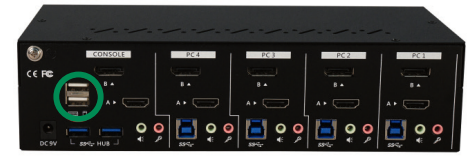

62644I – Rückansicht

2. Verbinden Sie jeden KVM-PC-Anschluss ("PC 1", etc.) mit einem Computer über ein HDMI-Kabel, ein DisplayPort-Kabel, ein USB-Kabel (USB 3.0 Typ-A zu Typ-B) und bei Bedarf ein Audio- & Mikrofon-Kombinationskabel.

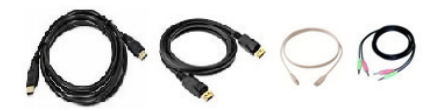

- 3. Schließen Sie Ihre optionalen USB-Geräte an die USB-Hub-Ports (links, blau) an.
- 4. Schließen Sie das mitgelieferte Netzteil an, nach Anschluss aller Kabel stecken Sie das Steckernetzteil in die Steckdose.

Ihr KVM-Switch ist nun einsatzbereit.

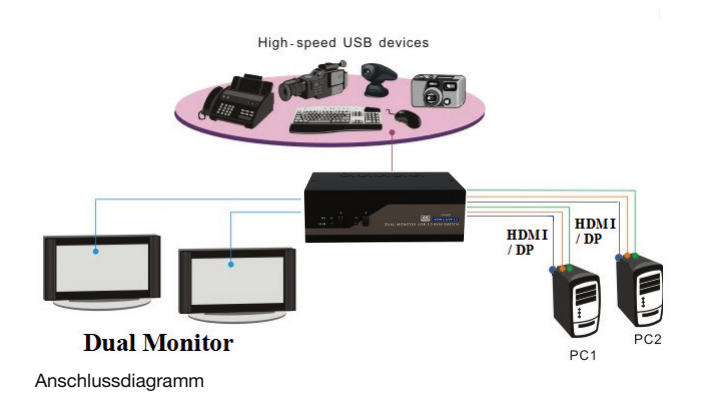

### BEDIENUNG

Eine Tastatur-Hotkey-Sequenz besteht aus mindestens drei spezifischen Tastenanschlägen, diese finden Sie in der Kurzübersicht auf der Rückseite.

Hotkey-Sequenz = [ScrLk]\* + [ScrLk]\* + Befehlstaste(n) \* Benutzerdefinierbar = SCROLL LOCK (Rollen-Taste), CAPS LOCK, ESC, F12 oder NUM LOCK

Ändern der Hotkey-Sequenz: Für Benutzer, die eine andere als zwei aufeinanderfolgende ScrollLock-Tasten verwenden möchten, gibt es auch eine bequeme Möglichkeit, diese zu konfigurieren.

(1) Drücken Sie ScrollLock + ScrollLock + H, Sie hören zwei Signaltöne, die den Konfigurationsprozess einleiten [oder halten Sie die letzte Taste an der Vorderseite (Taste 2 oder Taste 4) gedrückt, bis Sie zwei Signaltöne hören, dann lassen Sie die Taste los.].

(2) Wählen und drücken Sie die Taste, die Sie anstelle der Scroll-Lock Taste bevorzugen (CAPS LOCK, ESC, F12 oder NUM LOCK stehen zur Auswahl). Sie hören einen Signalton zur Bestätigung der Auswahl. Nun können Sie die neue vorhergehende Sequenz verwenden, um Ihre Hotkey-Befehle auszuführen.

Hinweis: Jeder Tastendruck innerhalb einer Hotkey-Sequenz sollte innerhalb von zwei Sekunden gedrückt werden. Andernfalls wird die Hotkey-Sequenz nicht validiert.

# DISCLAIMER

#### 1. Ausgabe Deutsch 08/2019

Dokumentation © 2019 INTOS ELECTRONIC AG

Alle Rechte vorbehalten. Ohne schriftliche Zustimmung des Herausgebers darf dieses Handbuch auch nicht auszugsweise in irgendeiner Form reproduziert werden oder unter Verwendung elektronischer, mechanischer oder chemischer Verfahren vervielfältigt oder verarbeitet werden. Es ist möglich, dass das vorliegende Handbuch noch drucktechnische Mängel oder Druckfehler aufweist. Die Angaben in diesem Handbuch werden jedoch regelmäßig überprüft und Korrekturen in der nächsten Ausgabe vorgenommen. Für Fehler technischer oder drucktechnischer Art und ihre Folgen übernehmen wir keine Haftung. Alle Warenzeichen und Schutzrechte werden anerkannt. Änderungen im Sinne des technischen Fortschritts können ohne Vorankündigung vorgenommen werden. Unsere Produkte, einschließlich der Verpackung, sind kein Spielzeug, sie könnten kleine Teile und scharfe Objekte enthalten. Bitte von Kindern fernhalten.

INTOS ELECTRONIC AG Siemensstrasse 11, D-35394 Giessen www.inline-info.com

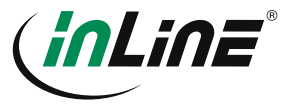

KURZÜBERSICHT

Dual-Monitor KVM Switch mit Audio und USB 3.0 – Kommando-Tabelle für Hotkey und Fronttasten

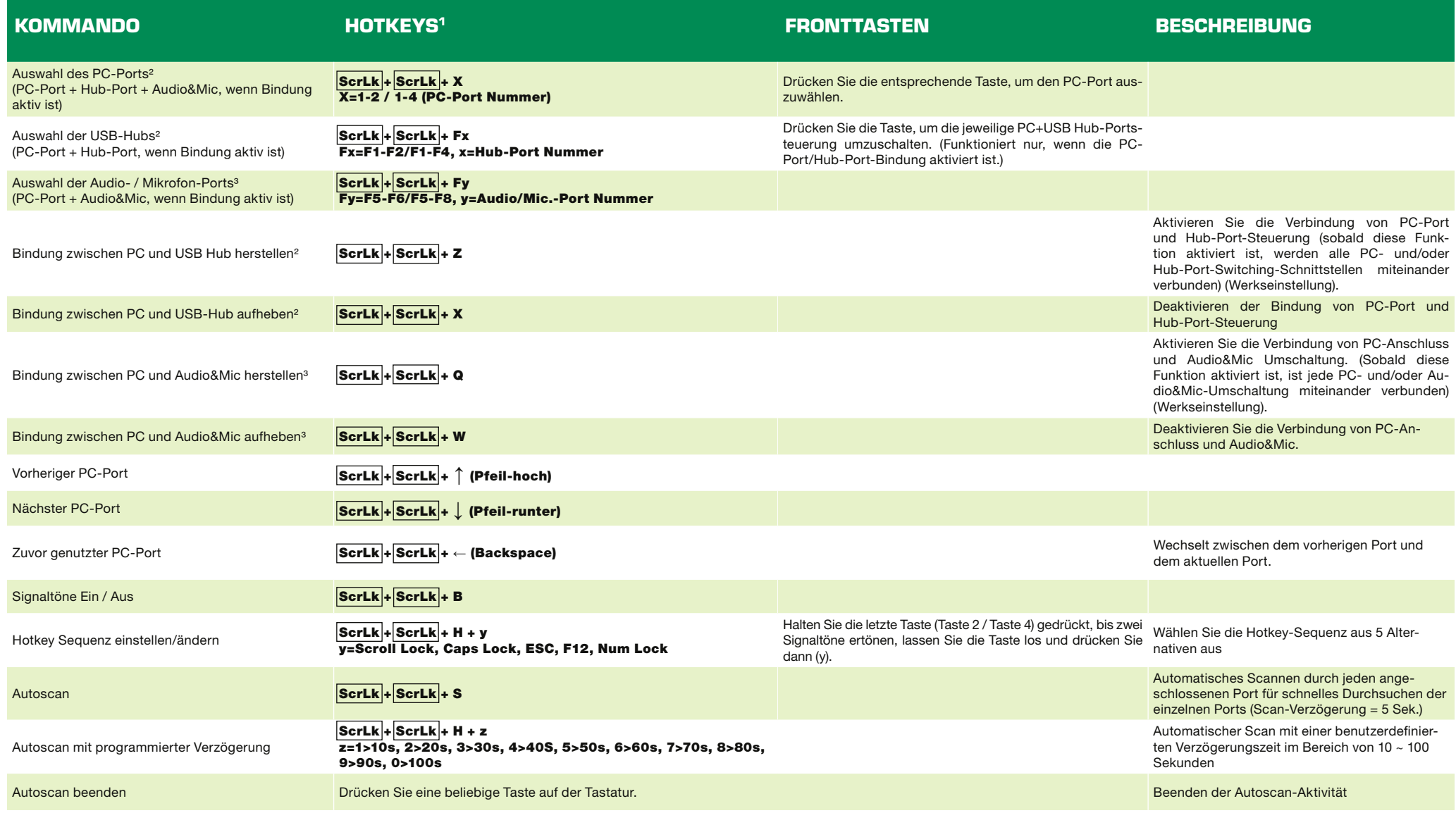

Hinweise: 1. Die Hotkeys der USB-Tastatur ermöglichen eine schnellere und umfassendere Steuerung Ihres KVM-Switch zusätzlich zur Fronttaste. Wenn Sie eine andere Hotkey-Sequenz als zwei aufeinanderfolgende Scroll-Lock konf entsprechend ändern. (Zur vorherigen Konfiguration der Sequenztasten siehe "Hotkey-Sequenz einstellen/ändern" in der obigen Tabelle.)

2. Wenn die Bindung von PC & USB-Hub Port Control durch die Hotkey-Sequenz aktiviert wird: ScrLk + ScrLk + Z, jeder PC und die Hub-Port Umschaltung sind miteinander verbunden. Um diese Bindung zu entfernen, verwenden Sie die Hotkey-Sequenz: ScrLk + ScrLk + X.

3. Wenn die Verbindung von PC und Audio&Mic durch die Hotkey-Sequenz aktiviert wird: ScrLk + ScrLk + Q, jeder PC und die Audio&Mic Umschaltung sind miteinander verbunden. Um diese Bindung zu entfernen, verwenden Sie die Hotkey-Sequenz: ScrLk + ScrLk + W.

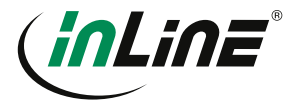

#### QUICK INSTALLATION GUIDE 2-PORT/ 4-PORT DUAL MONITORS HDMI2.0 DP1.2 USB KVM SWITCH W/ AUDIO & MIC

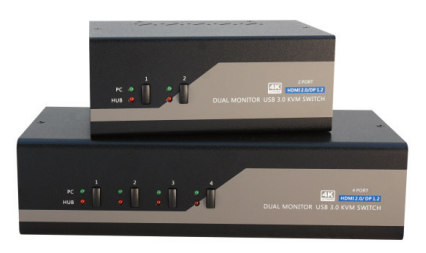

62642I/62644I

Thank you for purchasing the 2-Port Dual Monitors HDMI2.0 DP1.2 USB KVM Switch! With our highly reliable and quality product, user can enjoy countless benefits from using it.

## **INTRODUCTION**

The Dual Monitors HDMI2.0 DP1.2 KVM Switch is designed specifically for sharing two monitors/ flat panel displays between two/ four multimedia computers with dual head HDMI/DP display [1x HDMI , 1x DP]. With KVM-Switch, you can fully control two/ four dual head PCs using only one keyboard, mouse and dual monitor/ flat panel displays. This dual monitor HDMI / DP KVM switch supports 3840 x 2160/4K 60Hz for your maximum convenience in adapting to your display requirements.

With the TTU Emulation Technology, which embodies itself within a new ASIC chip, the dual monitors HDMI/DP USB KVM switch is capable of a complete versatility in dealing with the functional requirements of all types of advanced keyboards and mice. It features two channels stereo sound for theater audio experience and its audio&mic switching function offers you uninterrupted multimedia experience while performing KVM switching. Multi-platform support for PC and Mac is available.

#### Package content:

1x KVM switch unit 2-port / 4-port 2x KVM cable set for 62642I / 4x cable set for 62644I 1x Quick Installation Guide 1x Power Adapter 12 V DC

## INSTALLATION

1. Connect the shared USB keyboard, mouse, two monitors, speaker/headphone and microphone to corresponding ports on console section of the KVM Switch. Note that the two left side white USB ports are for keyboard and mouse and two blue USB 3.0 ports for other USB devices.

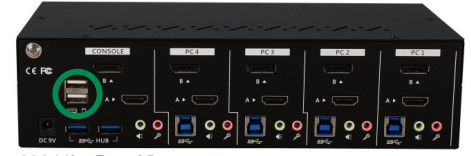

62644I – Rear View

2. Connect each KVM PC port to a computer, using one HDMI2.0 video cable (Male to Male) and one DP1.2 video cable (Male to Male), one USB cable (type A to type B) and one audio&mic combo cable (male to male).

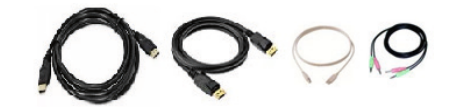

- **3.** Connect each of your USB devices to the USB hub ports (on the left).
- 4. Power up you KVM Switch by connecting the external power adapter to it.

You can now begin to use the KVM switch.

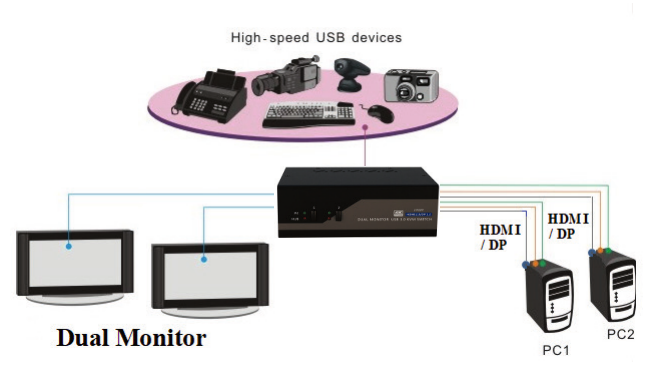

Connection Illustration

## EASY OPERATION

A keyboard hotkey sequence consists of at least three specific keystrokes: See Quick Reference Sheet

Hotkey sequence =  $[ScrLk]^* + [ScrLk]^* + Command key(s)$ \* User-definable = SCROLL LOCK, CAPS, ESC, F12 or NUM LOCK

Hotkey preceding sequence configuration: For users who want to use a preceding sequence other than two consecutive Scroll Locks, there is also one convenient way to configure it.

(1) Hit ScrollLock + ScrollLock + H, then two beeps will signal readiness for new preceding sequence selection [or Press and hold down the last front-panel button (Button 2 or Button 4) until you hear two beeps, then release the button.]

(2) Select and press the key you would like to use as your preceding sequence (SCROLL LOCK, CAPS, ESC, F12 or NUM LOCK) keys are available for selection and you'll hear a beep for selection confirmation. Now you can use the new preceding sequence to execute your hotkey commands.

Note: Each keystroke within a hotkey sequence should be pressed within two seconds. Otherwise, the hotkey sequence will not be validated.

# DISCLAIMER

#### 1. Edition English 08/2019

Documentation © 2019 INTOS ELECTRONIC AG

All rights reserved. No part of this manual may be reproduced in any form or duplicated or processed using electronic, mechanical or chemical processes without the publisher´s written consent. It is possible that this manual may still contain typographical defects or printing errors. However, the information in this manual is reviewed regularly and corrections will be made in the next edition. We accept no liability for technical or typographical errors and their consequences. All trademarks and industrial property rights are acknowledged. Changes in the sense of technical progress can be made without prior notice. Our products, including packaging, are not toys; they may contain small parts and sharp objects. Keep away from children, please.

INTOS ELECTRONIC AG Siemensstrasse 11, D-35394 Giessen www.inline-info.com

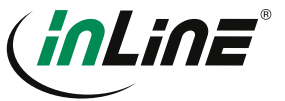

# QUICK REFERENCE SHEET

Dual Monitors HDMI/DP USB KVM Switch w/ Audio & Mic -- Operation Commands for Hotkeys / Front-Panel Button

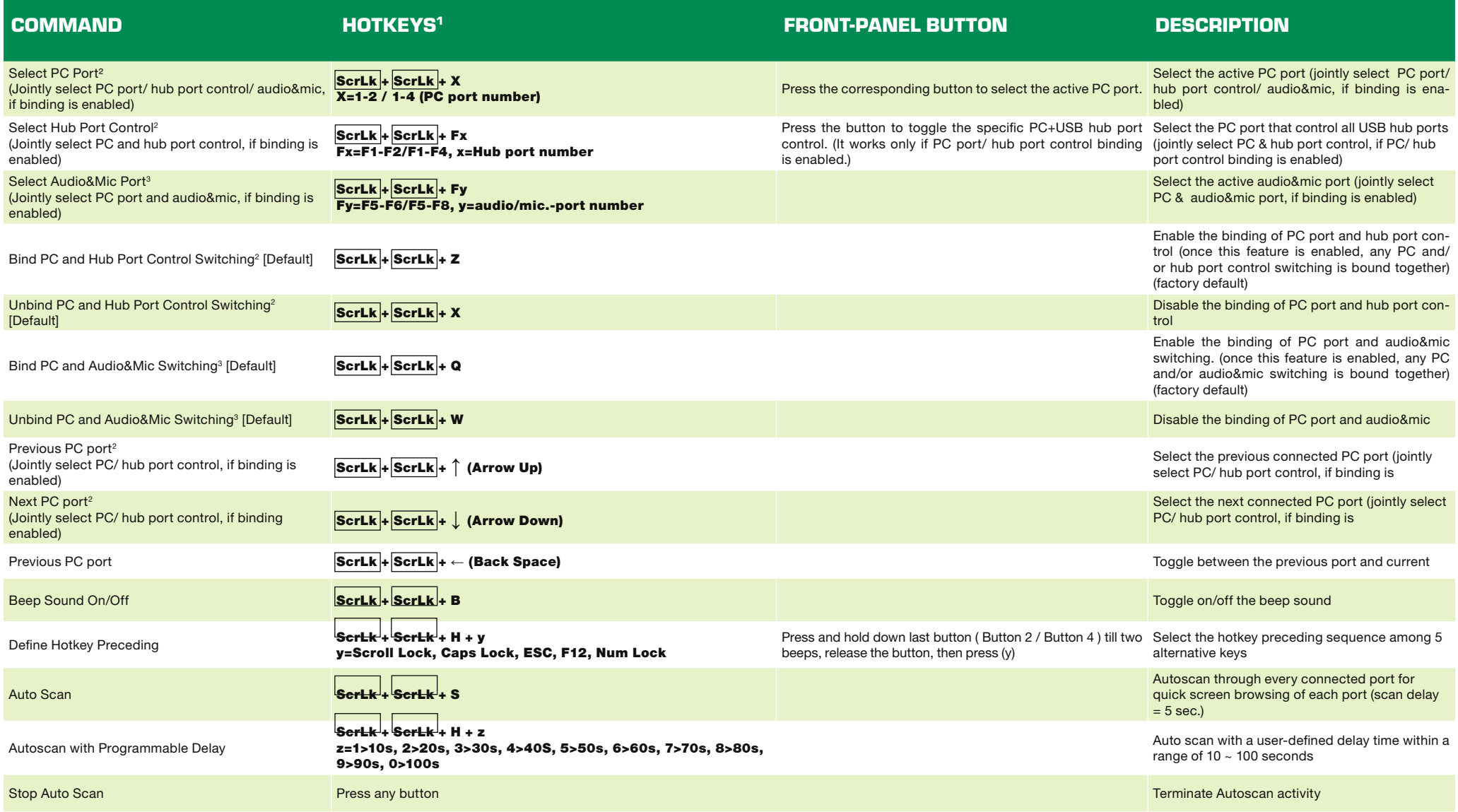

Notes: 1. The USB keyboard hotkeys allows you a faster and broader control for your KVM switching operation in addition to the front-panel button. If you have configured a hotkey preceding sequence other than two consecuti quence accordingly. (For preceding sequence key configuration, please refer to "Define Hotkey Preceding Sequence" in above table.)

2. When the binding of PC & USB hub port control switching is enabled by the hotkey sequence: ScrLk + ScrLk + Z, any PC and hub port control switching are bound together. To remove this binding, use the hotkey sequence: ScrLk + ScrLk + X.

3. When the binding of PC and audio&mic switching is enabled by the hotkey sequence: ScrLk + ScrLk + Q, any PC and audio&mic switching are bound together. To remove this binding, use the hotkey sequence: ScrLk + ScrLk + W.